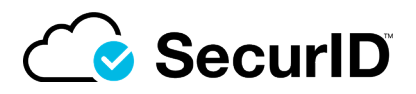

# SecurID Authenticator 5.0 for macOS Release Notes

## **February 2022**

# **Introduction**

This document describes the SecurID Authenticator 5.0 for macOS. Read this document before installing the software. This document contains the following sections:

Product [Overview](#page-0-0) below What's New in This [Release on](#page-1-0) the next page [Installing](#page-1-1) the Product on the next page [Documentation](#page-1-2) on the next page [Support](#page-2-0) and Service on page 3 These Release Notes may be updated. The most current version can be found on SecurID Link at: <https://community.securid.com/t5/securid-software-token-for-macos/tkb-p/securid-software-token-macos>

# <span id="page-0-0"></span>**Product Overview**

SecurID Authenticator 5.0 for macOS app supports both SecurID Software Token and cloud-based multifactor authentication to manage all your authentication needs. Be it on-prem, cloud, or hybrid infrastructure, you will now have one single app to manage effectively. By adding support for cloud MFA for macOS users, the new authenticator helps move your authentication to the cloud with continued support for software tokens. Existing software token users can easily move to the SecurID Authenticator 5.0 by simply re-importing their tokens.

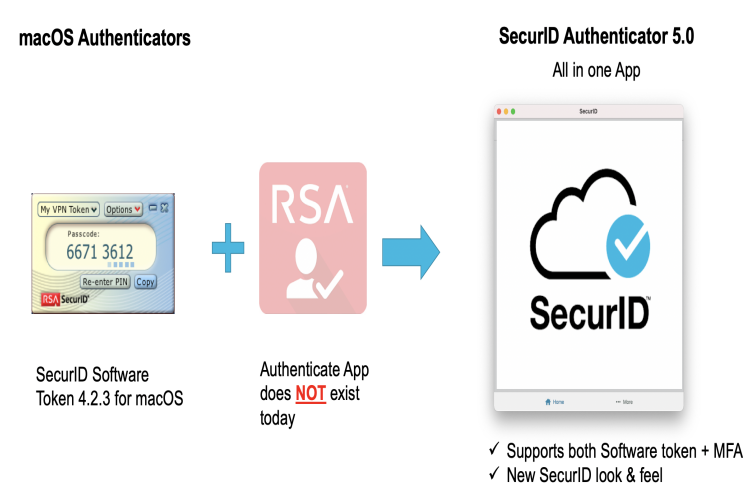

# <span id="page-1-0"></span>**What's New in This Release**

- Unified App (SecurID Software Token + MFA Authenticator)
	- SecurID Software token (OTP)
	- <sup>l</sup> Cloud-based authentication methods (Approve, Biometric, Authenticate Tokencode)
- <sup>l</sup> CTF Token Support in addition to already supported methods such as Dynamic Seed Provisioning (CT-KIP) and File-Based Provisioning (SDTID Files)
- Email Logs (you can Email SecurID Authenticator logs for troubleshooting)
- Users can view tokens in a grid or list that they can re-order
- Language Support (English, German, French, Spanish, Japanese, Chinese, Portuguese, Italian, Korean)
- Can Co-exist with RSA SecurID Software Token 4.2.3 for macOS

#### **Upgrade and Migration options:**

<span id="page-1-1"></span>SecurID Authenticator 5.0 is not an update to the existing RSA SecurID Software Token 4.2.3 for macOS app and migration of software tokens is currently not supported.

### **Installing the Product**

#### **System requirements**

You can install SecurID Authenticator 5.0 on macOS computers running the following operating systems:

- macOS Monterey (12.0 or later)
- macOS BigSur (11.0 or later)

Intel and Apple M1 ARM based processors are supported.

### **Software Distribution:**

The app is distributed through platform-specific public Apple's App Store and a SecurID Link for a side-loading, customers can download the app package from the link.

- [SecurID Link](https://community.securid.com/)
- App [Store](https://apps.apple.com/us/app/rsa-securid-software-token/id318038618)

<span id="page-1-2"></span>For installation instructions, see Chapter 2: "Installing and Using the SecurID Authenticator App" in the SecurID Authenticator App Administrator's Guide.

### **Documentation**

The product documentation is available on SecurID Authenticator 5.0 for macOS on SecurID Link.

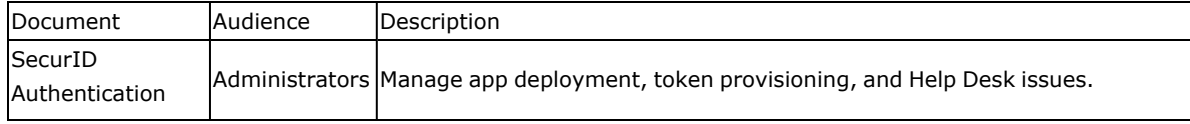

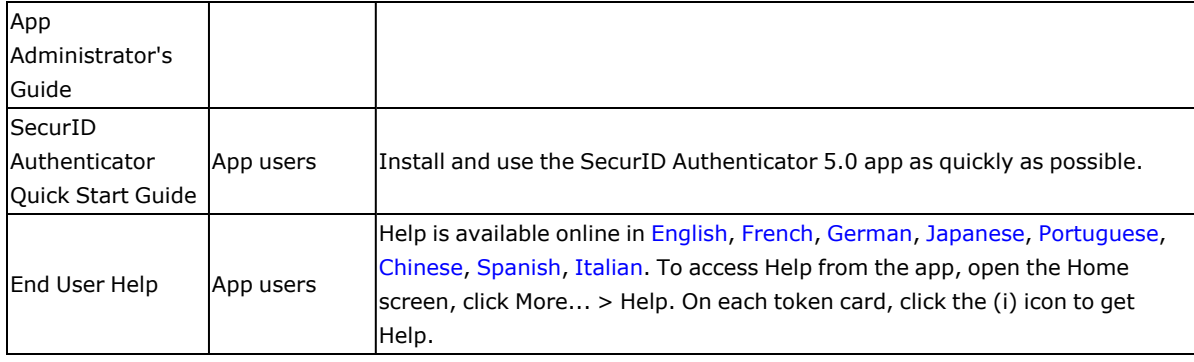

# <span id="page-2-0"></span>**Support and Service**

You can access community and support information on SecurID link at [https://community.securid.com](https://community.securid.com/). SecurID Link contains a knowledgebase that answers common questions and provides solutions to known problems, product documentation, community discussions, and case management.

### **Support for SecurID Authentication Manager**

Before you call Customer Support for help with theSecurID Authentication Manager appliance, have the following information available:

- Access to the SecurID Authentication Manager appliance.
- Your license serial number. To find this number, do one of the following:
	- Look at the order confirmation e-mail that you received when your ordered the product. This email contains the license serial number.
	- <sup>l</sup> Log on to the Security Console, and click **License Status**. Click **View Installed License**.
- <sup>l</sup> The appliance software version. This information is located in the top, right corner of the Quick Setup, or you can log on to the Security Console and click **Software Version Information**.

### **Support for the Cloud Authentication Service and Identity Routers**

If your company has deployed identity routers and uses the Cloud Authentication Service, RSA provides you with a unique identifier called the Customer Support ID. This is required when you register with RSA Customer Support. To see your Customer Support ID, sign in to the Cloud Administration Console and click **MyAccount> Company Settings**.

©2009-2022 RSA Security LLC or its affiliates. All rights reserved. RSA Conference logo, RSA, and other trademarks are trademarks of RSA Security LLC or its affiliates. For a list of RSA trademarks,

[https://www.rsa.com/en-us/company/rsa-trademarks.](https://www.rsa.com/en-us/company/rsa-trademarks) Other trademarks are trademarks of their respective owners.